Szanowni Państwo Dyrektorzy,

Powoli wyjaśnia się w jaki sposób zdający w sesji zimowej 2024 otrzymają wyniki wstępne po egzaminie pisemnym elektronicznym:

- 1. Otrzymają taką informację na swoim portalu zdającego informacja jest na stronie CKE (dołączyłem też plik pdf Informacja w sprawie czesci pisemnej egzaminu zawodowego – wyswietlanie wstepnego wyniku)
- 2. Od niektórych Dyrektorów szkół mam informację, że zdający nie pologowali się do swoich kont na portalu zdającego i teraz musicie im generować nowe kody aktywacyjne.

Dlatego też przekazuję krótką informację w jaki sposób sprawdzić kto jeszcze nie aktywował swojego konta.

- logujecie się do SIOEPKZ i wchodzicie ścieżką **Strona główna > Rejestry > Zdających > Lista zdających**

- wyszukujecie swoich zdających w tej sesji – a następnie wybieracie **niebieską ikonę CSV**, która pobiera dane zdających, którzy nie aktywowali swoich kont

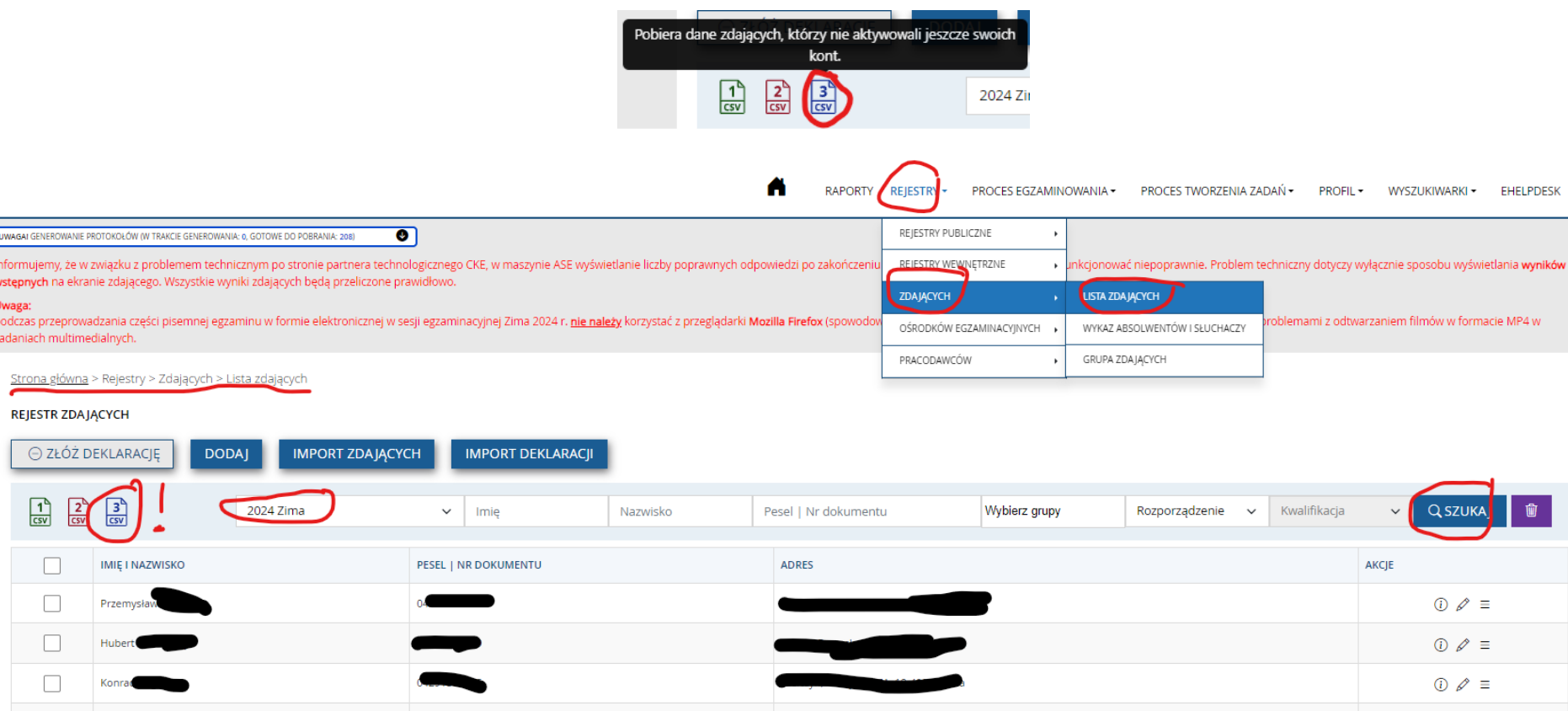

- wyświetla się lista z danymi zdających – ich **loginami, Peselami, kodami aktywacyjnymi**. Popatrzcie na datę ważności kodów pewnie wszyscy mają ważne (ale gdzieś je zgubili, lub nie otrzymali). Możecie ten raport zapisać sobie w Excelu, powiększyć, pociąć na paski i rozdać zdającym

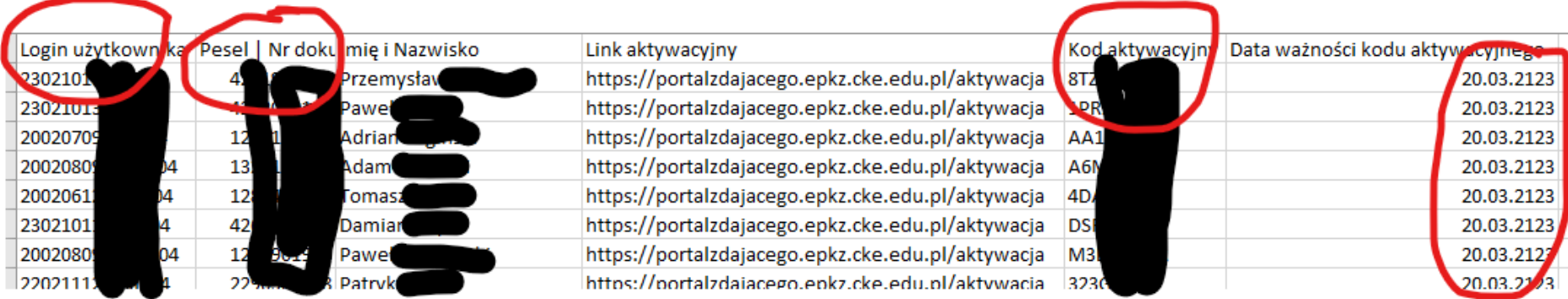

Jeżeli zdający już aktywował konto i zgubił hasło, to niestety musicie im wygenerować nowy kod do aktywacji konta - **Strona główna > Rejestry > Zdających > Lista zdających > Dane podstawowe** Na dole strony danych podstawowych zdającego wybrać przycisk **GENERUJ**

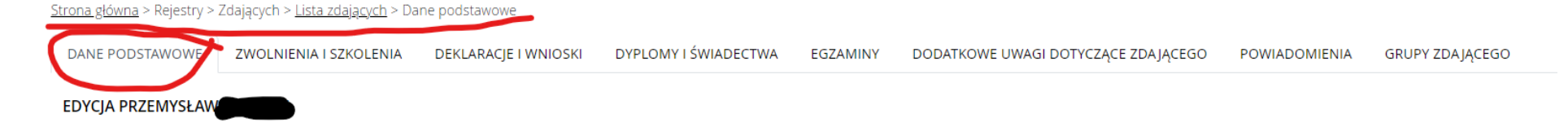

## **EDYCJA PRZEMYSŁA**

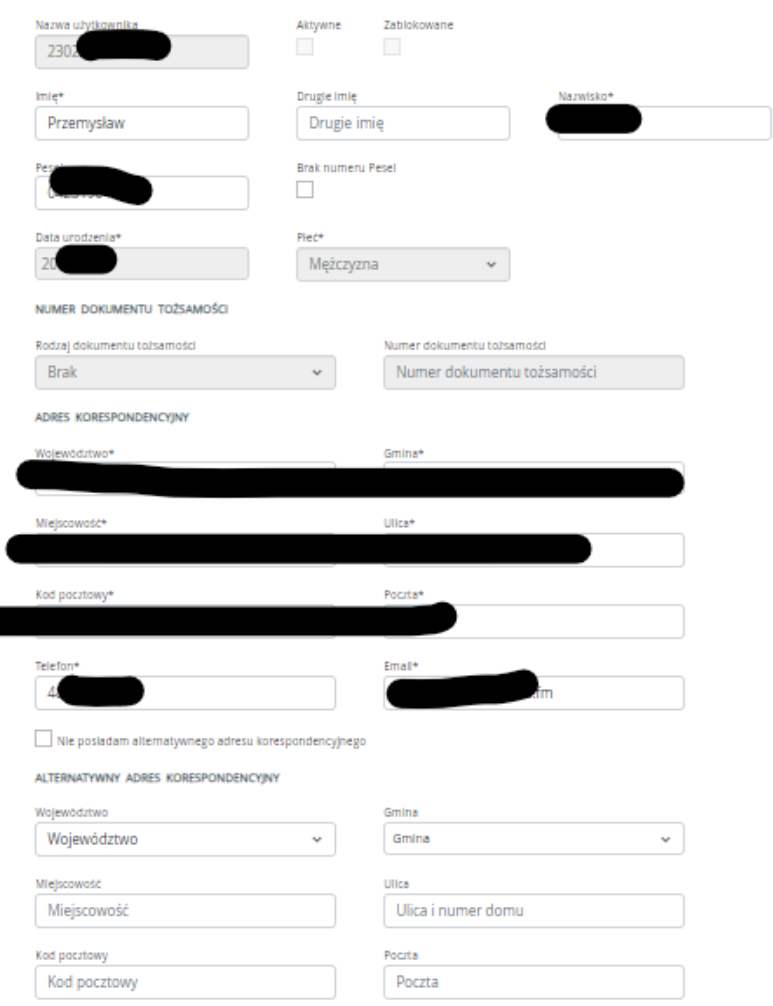

## RODZAJ NOTYFIKACJI

1

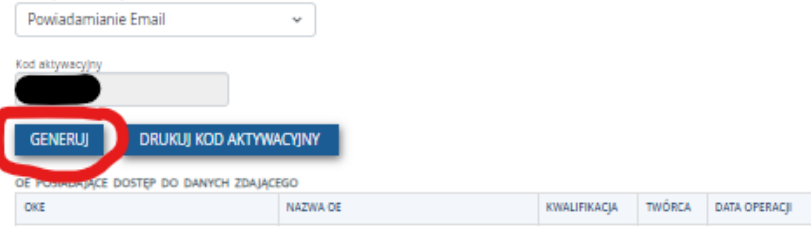